### **TUTORIAL** COMO ATIVAR A SUA CAMPANHA

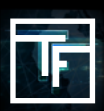

# STEP 1: Config. Campanha

Na página principal do painel (https: //main.trafficfactory.biz), acesse "Campanhas" no menu da barra de ferramentas, a seguir clique em "Campanhas de banner".

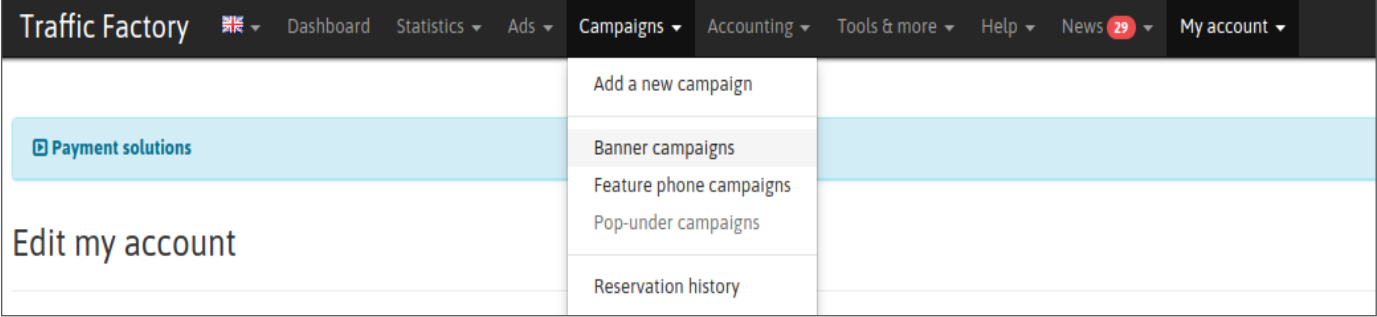

O status atual da sua campanha é "DESATIVADO". Isso significa que sua campanha ainda não está ativada, portanto não gera tráfego

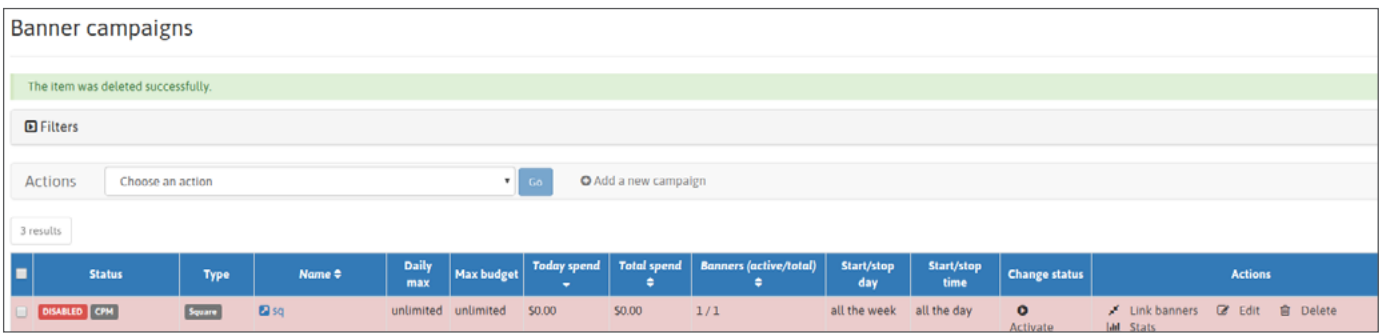

Para ativar e gerar tráfego, existem 2 opções:

# STEP 2: Ativar sua campanha

Opção 1: Clique no botão "Ativar" na página da campanha

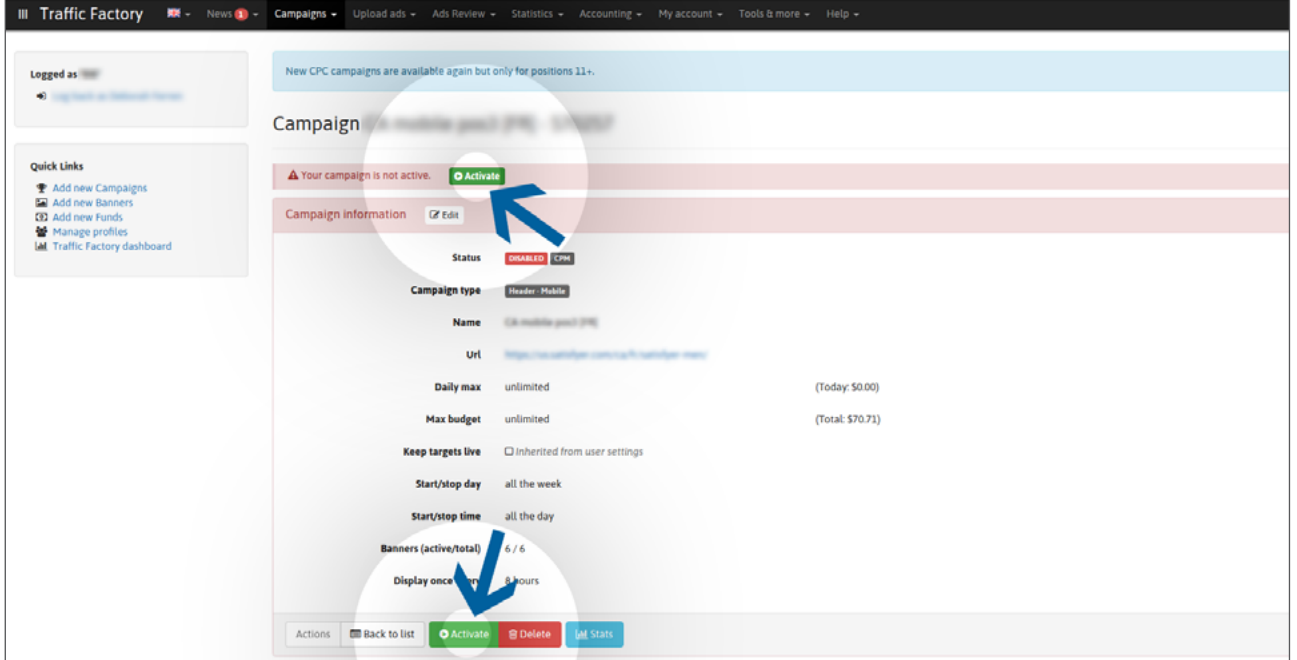

seguir, confirme clicando em "Sim" no pop-up de confirmação.

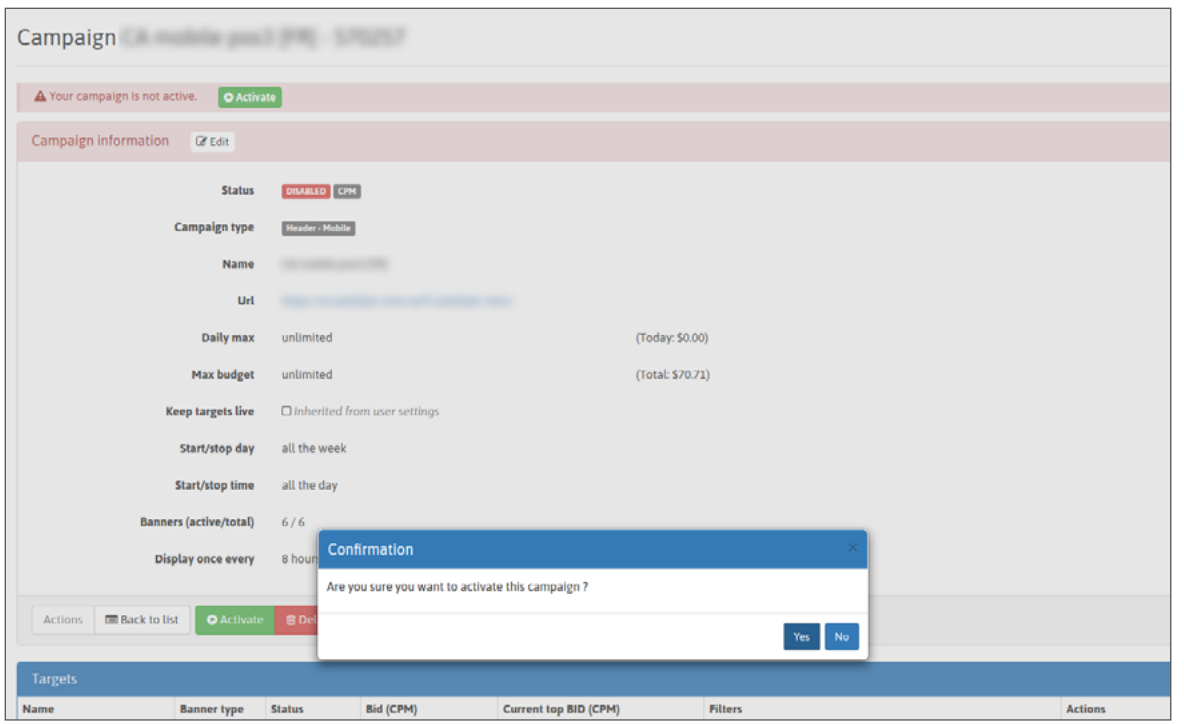

Opção 2: marque a (s) caixa (s) para selecionar a (s) campanha (s) que deseja ativar. Em seguida, escolha "Ativar" no campo Ações e clique em Ir. Essa opção é boa se você precisa ativar várias campanhas ao mesmo tempo.

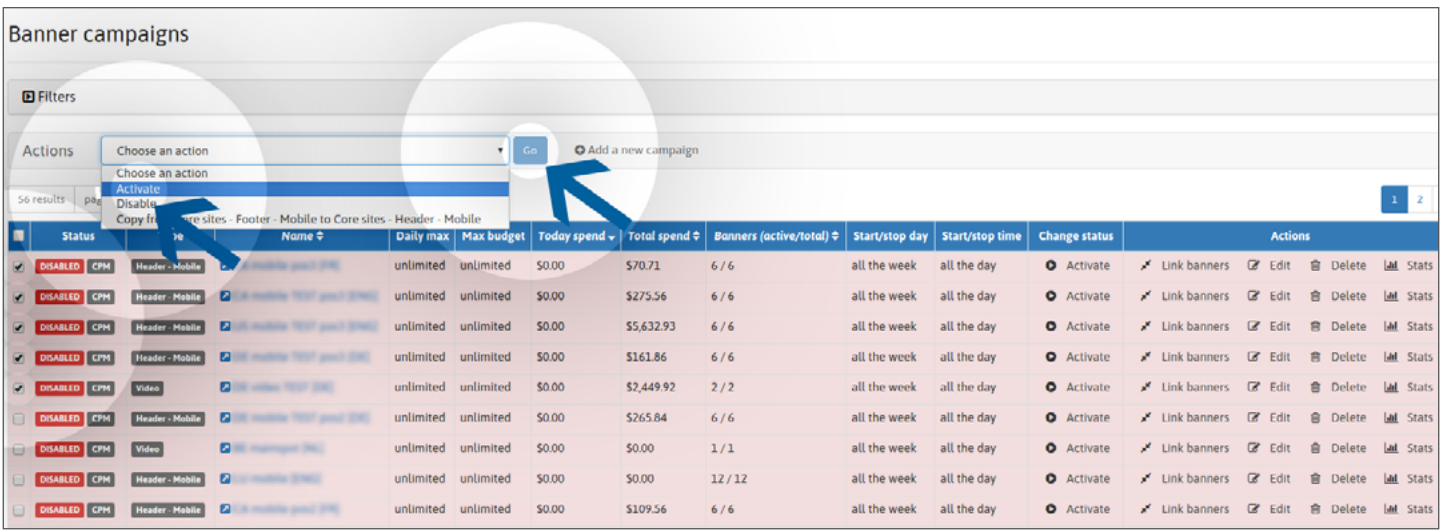

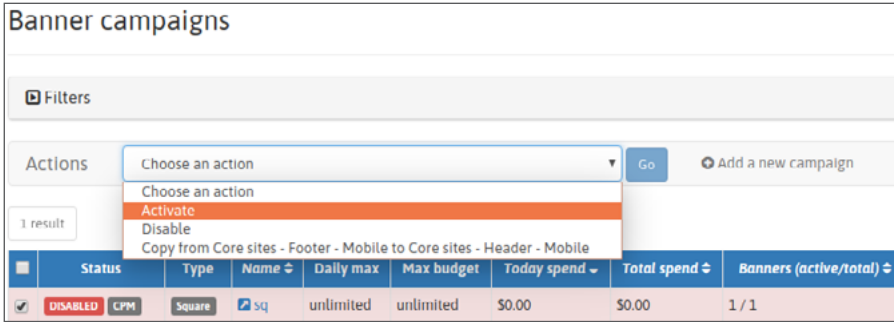

Em seguida, confirme clicando em "Sim" na janela pop-up de confirmação.

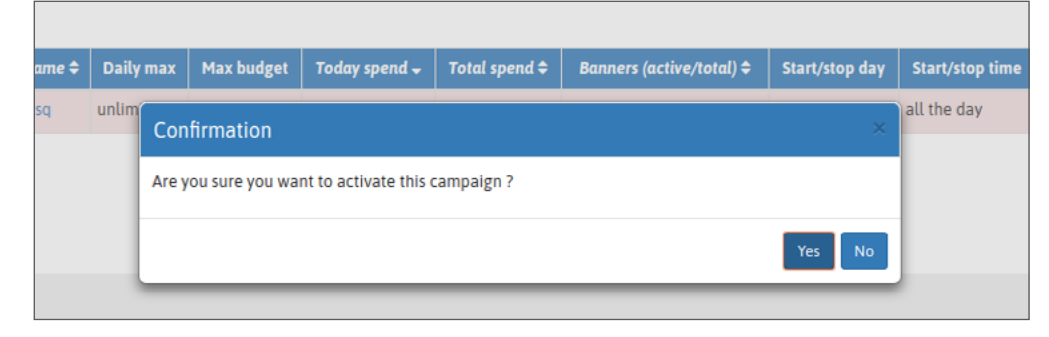

Your campaign is active!

#### **STEP 3: Status de Campanha**

Você pode verificar o status de suas campanhas com o rótulo verde "ATIVO" na sua página de

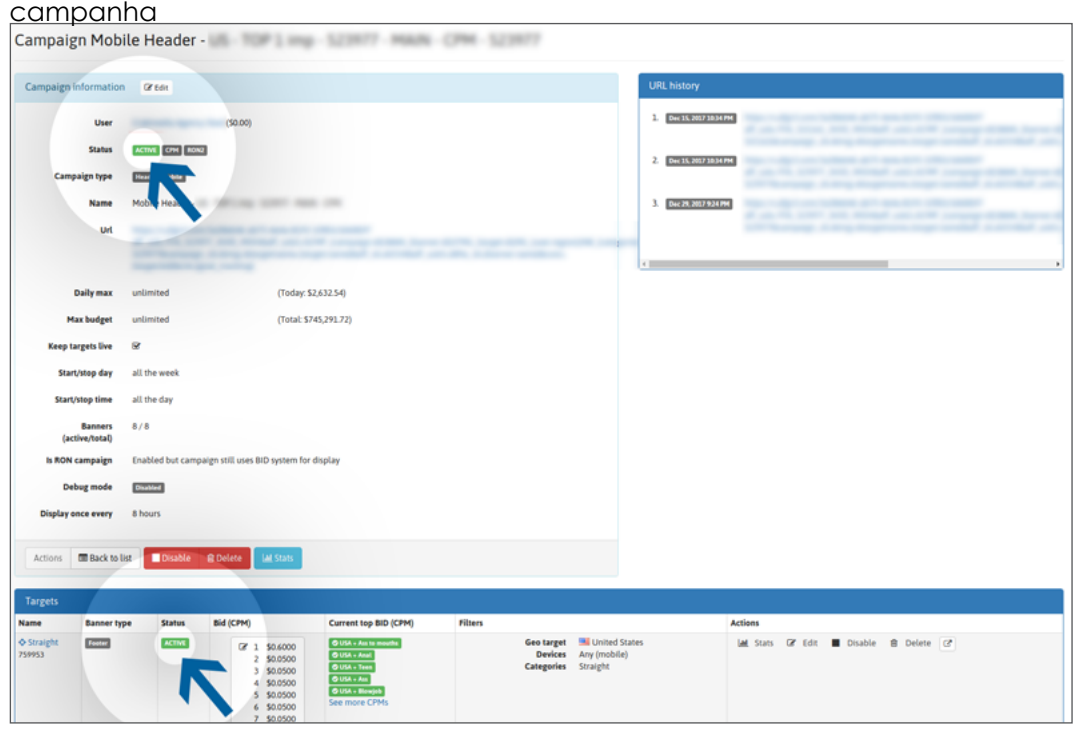

#### **Ou em sua lista** d**e campan**h**as:**

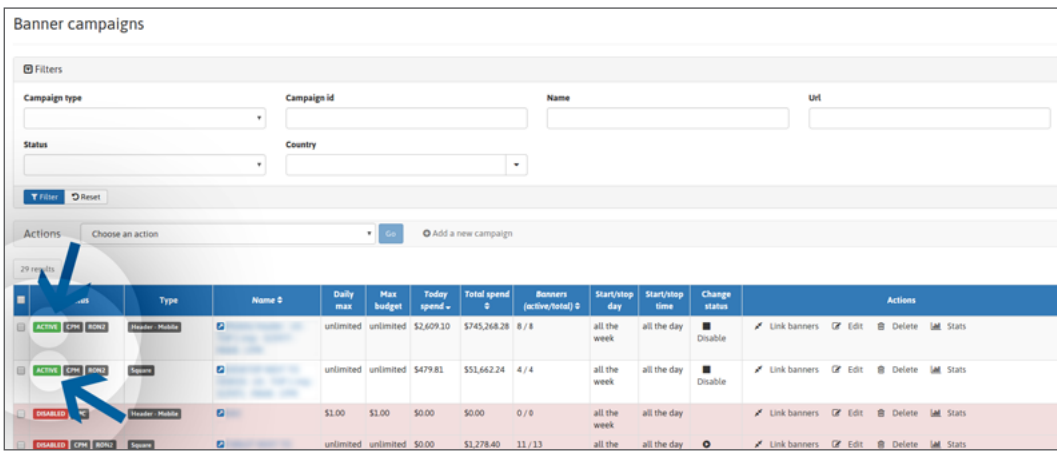

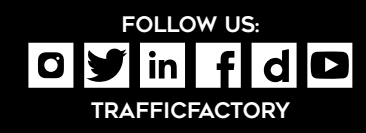

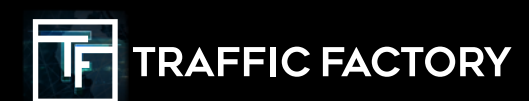